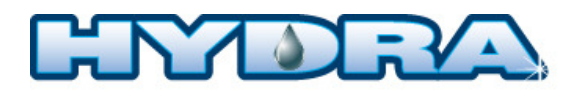

## **REMPLACEMENT DE LA CARTE DE CONTRÔLE**

- 1. Couper toutes les alimentations électriques, **le thermostat doit être fermé ou déconnecté**
- 2. Afin de retirer la carte des supports de plastique, utiliser une paire de pince à long nez et pincer délicatement le bout des supports. Répéter pour les quatre supports

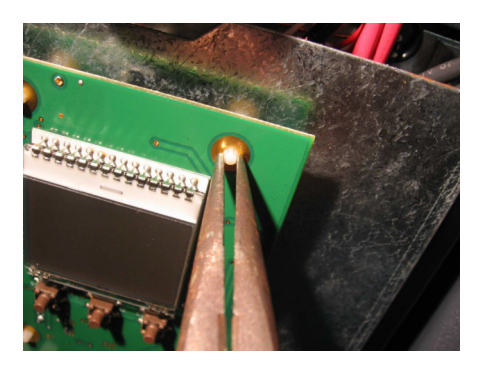

- 3. Déconnecter la carte de contrôle défectueuse
- 4. Reconnecter la nouvelle carte de contrôle
- 5. Placer la carte de contrôle dans les supports de plastique
- 6. Alimenter l'appareil

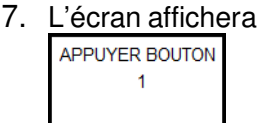

8. Appuyer sur le bouton bas (Si le délai est trop long pour le test des trois boutons il faudra recommencer à l'étape 7)

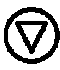

9. L'écran affichera

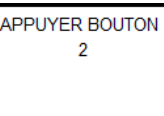

**Si vous avez sélectionné la mauvaise configuration, il est possible d'aller la changer en allant dans le menu installateur puis sélectionner la ligne tests. Le mot de passe est HAUT – HAUT – HAUT – CENTRE.** 

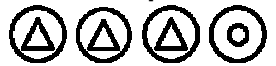

**Il sera alors possible de recommencer la procédure à l'étape 7** 

10. Appuyer sur le bouton du centre

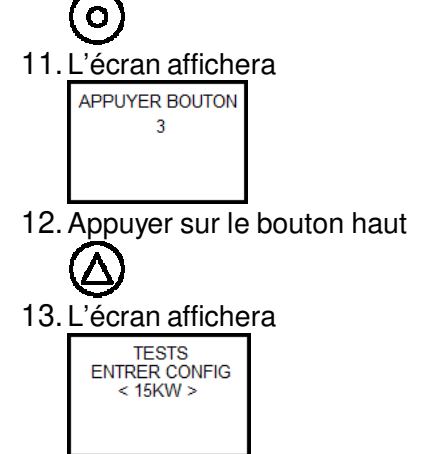

- 14. Utilisez les flèches haut et bas afin de sélectionner la puissance et appuyez ensuite sur le bouton central afin de valider la sélection
- 15. Appuyez sur les boutons haut et bas en même temps

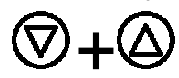

16. Le menu principal s'affichera. Votre nouveau contrôleur est maintenant configuré

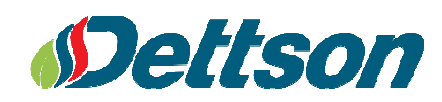

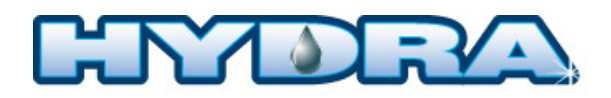

## **CONTROL BOARD REPLACEMENT**

- 1. Disconnect all electrical supplies, **the thermostat must be disconnected**
- 2. In order to remove the controller, use long nose pliers and gently pinch the end of the plastic standoffs. Repeat for all four standoffs

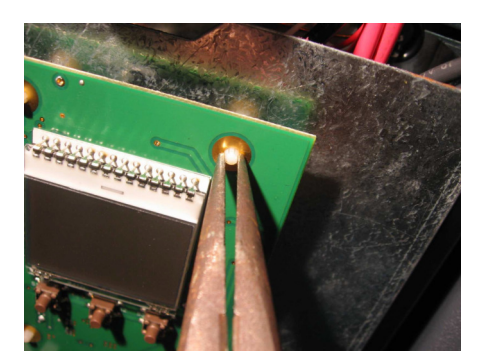

- 3. Disconnect the defective control board
- 4. Reconnect the new control board
- 5. Place the board on the plastic standoffs
- 6. Power the boiler
- 7. The screen will display

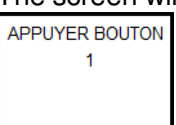

8. Press the DOWN button (If the time for pressing the three buttons is too long the controller will go back to step 7)

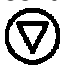

9. The screen will display

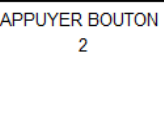

10. Press the center button

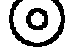

- 11. The screen will display APPUYER BOUTON -3
- 12. Press the UP button
- 13. The screen will display **TESTS** ENTRER CONFIG<br>< 15KW >
- 14. Use the UP and DOWN arrows in order to select the power of the boiler, then press the center button to confirm your choice
- 15. Press the UP and DOWN buttons at the same time

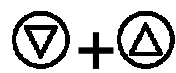

16. The main menu will appear. Your new controller is now configured

**If you selected the wrong configuration, it is possible to change it again by going to the installer menu and select tests. The password is UP – UP – UP – CENTER**

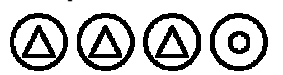

**It will be possible to restart the procedure at step 7**

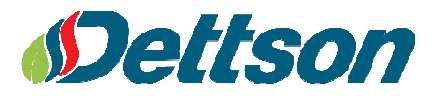